WM-17 AiM SOP User Guide

## Adding Shop Stock Locations and Parts

## Stock Location

 To enter a new stock number, one must first create a Stock Location. To find the Stock Location, go to the Work Management Module on the Work Desk.

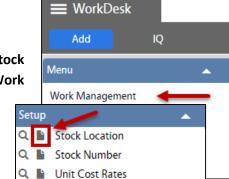

- 2. From the Setup menu, click: **New** (next to **Stock Location**)
- 3. There will be four fields that will be required to enter a new Stock Location.
  - Stock Location Name
  - Description
  - Shop
  - Active
- 4. Click: Save

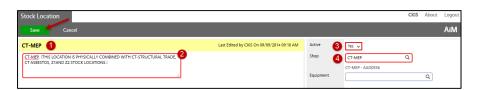

## Shop Stock Part

In order to enter a **Stock Number** there must be a **Stock Location**.

- 1. From the **Work Management** module, under the Setup menu, click: **New** (*next to Stock Number*)
- 2. Enter the following for a new Stock Location:
  - Stock Number Name
  - Description
  - Active
  - UOM (Unit of Measurement)
- 3. Click: **Add**, under the Stock Location section.

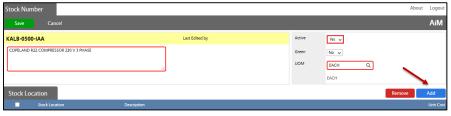

- 4. Enter the **Stock Location** for the **Stock Number** and a **Unit Cost.** After all information has been inputted, click: **Done**
- 5. Once the user verifies all data has been inputted, click: **Save**

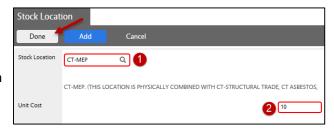

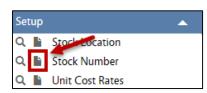